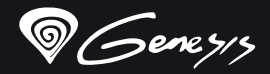

# ThorREB

# **QUICK INSTALLATION GUIDE**<br>MECHANICAL KEYBOARD

WWW.GENESIS-ZONE.COM

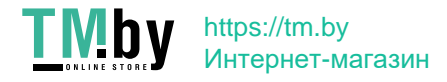

# **FEATURES**

- High quality, durable key switches
- N-Key Rollover
- "Double injection" key caps guarantee lifetime resistance against rubbing off letters
- . RGB backlight with ability to set 25 different modes

# **INSTALLATION**

Connect your device to the USB port of your computer, it is necessary to wait about 15 seconds for the first connection until the drivers are fully installed. The keyboard includes software that allows you to set up advanced features, if you want to use these features, you need to download and install the software from our website www.genesis-zone.com. Open the installation folder and then double-click the setup.exe. Follow the installation instructions. After a successful installation, the software icon appears on the main bottom panel. Double-clicking the icon opens the settings interface.

# **CHANGE THE BACKLIGHT COLOR**

Press the [FN + DEL] keys to change backlight color.

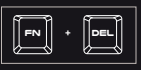

## **BACKLIGHT BRIGHTNESS**

To change the backlight brightness level press keys [FN + arrow Up/Down]

# **SPEED OF BACKLIGHT EFFECTS**

To change the speed of backlight effects press keys [FN + arrow left/right].

# **PACKAGE CONTENT**

- Thor 300 TKL RGB mechanical keyboard
- Quick installation guide

# **requirements**

- PC or PC compatible device with a USB port
- Windows® XP/Vista/7/8/10

# **SAFeTY information general**

CE FAT

- Use as directed.
- Non-authorized repairs or taking the device to pieces make the warranty void and may cause the product damage
- Avoid to hit or friction with a hard object, otherwise it will lead to grind surface or other hardware damage.
- Do not use the product in low and high temperatures, in strong<br>magnetic fields and in the damp or dusty atmosphere.
- Do not drop, knock, or shake the device. Rough handling can break it.
- Slots and openings in the case are provided for ventilation and should not be obscure. Blocking the vents can cause overheating of the device.

**CO** RoHS

# **ARROW FUNCTION CHANGE**

Press [FN + W] to swap arrow function with W, A, S, D keys function.

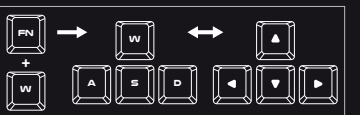

# **STANDARD BACKLIGHT MODES**

Press the [FN+INS] keys to change between 20 standard backlight modes.

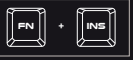

# **GAME BACKLIGHT MODES**

Press the keys [FN + 1-5] to change between 5 game backlight modes.

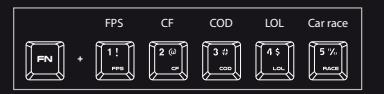

# **RESTORE FACTORY**

All saved settings can be easy restored to default settings by pressing the keys [FN+ESC]

To restore factory settings, hold the keys [FN+ESC] for 5 seconds.

# **warranty**

- 2 years limited manufacturer warranty
- 

- The safe product, conforming to the EU requirements.
- The product is made in accordance with RoHS European standard.
- The WEEE symbol (the crossed-out wheeled bin) using indicates that this product in not home waste. Appropriate waste management aids in avoiding consequences which are harmful for people and environment and result from dangerous materials used in the device, as well as improper storage and processing. Segregated household waste collection aids recycle materials and components of which the device was made. In order to get detailed information about recycling this product please contact your retailer or a local authority.

https://tm.by Интернет-магазин

**RO**

**EN**

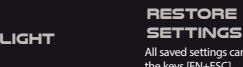

# **CECHY**

- Najwyższej jakości, trwałe przełączniki klawiszy,
- Klawisze "Double injection" gwarantują dożywotnią odporność przeciw ścieraniu się liter
- N-Key Rollover
- Podświetlenie RGB z możliwością ustawienia 25 różnych trybów

# **INSTALACJA**

Podłącz urządzenie do portu USB, w przypadku pierwszego podłączenia należy zaczekać około 15 sekund aż do całkowitego zainstalowania sterowników. Klawiatura posiada oprogramowanie umożliwiające ustawienie funkcji zaawansowanych, które należy pobrać z naszej strony internetowej www.genesis-zone.com. Otwórz folder instalacyjny i następnie kliknij dwukrotnie na ikonę setup.exe. Postępuj zgodnie ze wskazówkami, aby zainstalować oprogramowanie. Gdy instalacja zostanie zakończona pomyślnie, na pasku zadań wyświetli się ikona

oprogramowania. Kliknij dwukrotnie na ikonę by wyświetlić interfejs z ustawieniami.

#### **ZMIANA KOLORU PODŚWIETLENIA**

Aby zmienić kolor podświetlenia naciśnij klawisze [FN + DEL].

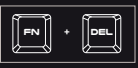

# **JASNOŚĆ**

**PODŚWIETLENIA**

Aby zmienić jasność podświetlenia należy nacisnąć klawisze [FN + strzałka w górę / w dół].

# **SZYBKOŚĆ EFEKTÓW PODŚWIETLENIA**

Aby zmienić szybkość podświetlenia należy nacisnąć klawisze [FN + strzałka w lewo/prawo ].

# **ZAWARTOŚĆ**

- 
- · Skrócona instrukcia

# **WYMAGANIA**

- Klawiatura mechaniczna Thor 300 TKL RGB PC lub urządzenie kompatybilne z portem USB
	- Windows<sup>®</sup> XP/Vista/7/8/10

# **BEZPIECZEŃSTWO OGÓLNE**

- Używać zgodnie z przeznaczeniem.
- Nieautoryzowane próby rozkręcania urządzenia powodują utratę gwarancji oraz mogą spowodować uszkodzenie produktu.
- Upuszczenie, bądź uderzenie urządzenia może spowodować uszkodzenie urządzenia, podrapanie obudowy, bądź inna usterkę produktu.
- Nie używaj produktu w gorącym, zimnym, zakurzonym bądź zawilgoconym otoczeniu.
- Niewłaściwe użytkowanie urządzenia może je zniszczyć.
- Szczeliny i otwory w obudowie są otworami wentylacyjnymi i nie należy ich zasłaniać. Zablokowanie otworów wentylacyjnych może spowodować przegrzanie urządzenia.

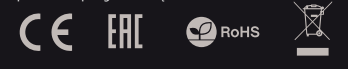

https://tm.by

Интернет-магазин

# **ZMIANA FUNKCJI STRZALEK**

Naciśnij klawisze [FN + W], by zamienić funkcje strzałek z klawiszami funkcyjnymi W, A, S, D.

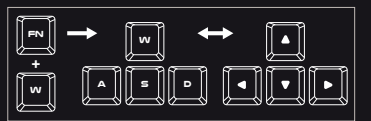

# **STANDARDOWE TRYBY PODŚWIETLENIA**

Naciśnij klawisze [FN+INS], aby przełączyć pomiędzy 20 standardowymi trybami podświetlenia.

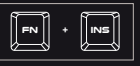

# **TRYBY PODŚWIETLENIA DO GIER**

Naciśnij klawisze [FN + 1-5], aby przełączyć pomiędzy 5 trybami podświetlenia do gier.

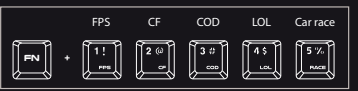

# **PRZYWRÓCENIE USTAWIENIEŃ FABRYCZNYCH**

Wszystkie zapisane ustawienia można łatwo przywrócić do ustawień fabrycznych za pomocą klawiszy [FN + ESC].

Aby przywrócić ustawienia fabryczne, przytrzymaj klawisze [FN + ESC] przez 5 sekund.

# **GWARANCJA**

- 2 lata gwarancii producenta
- 
- Produkt bezpieczny, zgodny z wymaganiami UE.
- Produkt wyprodukowany zgodnie z europejska norma RoHS.
- Użycie symbolu WEEE (przekreślony kosz) oznacza, że niniejszy produkt nie może być traktowany jako odpad domowy. Prawidłowa utylizacja zużytego sprzętu pozwala uniknąć zagrożeń dla zdrowia ludzi i środowiska naturalnego, wynikających z możliwej obecności w sprzęcie niebezpiecznych substancji, mieszanin oraz części składowych, a także niewłaściwego składowania i przetwarzania takiego sprzętu. Zbiórka selektywna pozwala także na odzyskiwanie materiałów i komponentów, z których wyprodukowane było urządzenie. W celu uzyskania szczegółowych informacji dotyczących recyklingu niniejszego produktu należy skontaktować się z punktem sprzedaży detalicznej, w którym dokonano zakupu, lub organem władzy lokalnej.

**PL**

**RO**

# **VLASTNOSTI**

- Nejvyšší kvality, odolné spínače kláves,
- Kloboučky "Double injection" zaručují doživotní odolnost proti stíraní písmen
- N-Key Rollover
- Podsvícení z možností nastavení 25 různých režimu,

# **INSTALACE**

Připojte zařízení k USB portu vašeho počítače, při prvním připojení je nutné počkat asi 15 sekund, dokud se úplně nainstalují ovladače. Klávesnice obsahuje software, který umožnuje nastavení pokročilých funkcí, chcete-li tyto funkce využít je nutné stáhnout a nainstalovat software z naší webové stránky www.genesis-zone.com. Otevřete instalační složku a potom kliknete dvakrát na soubor setup.exe. Postupujte podle pokynu instalace. Po úspěšném zakončení instalace se na hlavním panelu zobrazí ikona softwaru. Dvojitým kliknutím na ikonu se otevře interfejs nastavení.

# **ZMĚNA BARVY PODSVÍCENÍ**

Pro změnu barvy podsvícení stisknete klávesy [FN + DEL].

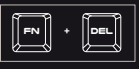

# **JAS PODSVÍCENÍ**

Úroveň jasu podsvícení klávesnice změníte pomocí kláves [FN + šipka nahoru / dolů].

# **Rychlost efektů podsvícení**

Pro změnu rychlosti efektů podsvícení stiskněte klávesy [FN + šipka doleva/doprava]

# **OBSAH BALENÍ**

· Mechanická klávesnice Thor 300 TKL RGB

CE FAT

Stručný návod k obsluze

# **BEZPEČNOST OBECNÉ**

- Používejte podle návodu.
- Neautorizované pokusy otevření zařízení vedou ke ztrátě záruky, nebo poškození výrobku.
- nebo jinou závadu výrobku.
- Nepoužívejte zařízení v horkém, studeném, prašném, nebo vlhkém prostředí.
- Nesprávné používání tohoto zařízení je muže zničit.
- Spáry a otvory v pouzdru slouží k chlazení a neměli by být zakryté.
- Zablokování větracích otvorů muže způsobit přehřátí zařízení.

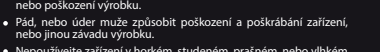

**P** RoHS

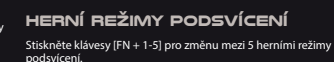

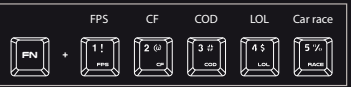

# **OBNOVENÍ TOVÁRNÍCH NASTAVENÍ**

Všechny uložené nastavení lze snadno obnovit do továrních nastavení pomocí [Fn + ESC]. Chcete-li obnovit výchozí nastavení, podržte klávesy [Fn + ESC] po dobu 5 sekund.

# **POŽADAVKY**

- Počítač, nebo jiné zařízení s portem USB
- Windows® XP/Vista/7/8/10

# **ZÁRUČNÍ DOBA**

2 roky limitovaná záruka producenta

- Bezpečný výrobek splňující požadavky EU.
- Zařízení je vyrobené v souladu s evropskou normou RoHS.
- Použití symbolu WEEE (škrtnutý koš) znamená, že s těmto výrobkem nelze nakládat jak s domácím odpadem. Správnou likvidaci výrobku pomáháte předcházet škodlivým následkům, které mohou mít nebezpečný vliv na lidi a životní prostředí, z možné přítomnosti nebezpečných látek, směsí, nebo komponentů, jakož i nesprávné skladování a zpracování takového výrobku. Tříděný sběr odpadu pomáhá recyklovat materiály a součásti, ze kterých bylo zařízení vyrobeno. Podrobné informace o recyklaci tohoto výrobku Vám poskytne prodejce, nebo místní orgány státní správy.

# **ZMĚNA FUNKCE ŠIPEK** Stiskněte klávesy [FN + W] pro přehození funkce šipek z

funkčními klávesami W, A, S, D.

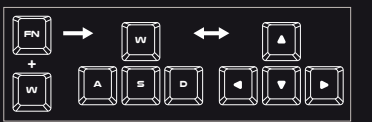

**STANDARDNÍ REŽIMY PODSVÍCENÍ** Stiskněte klávesy [FN + INS] pro změnu mezi 20 standardními režimy

**FN + INS**

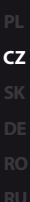

podsvícení.

# https://tm.by

Интернет-магазин

# **VLASTNOSTI**

- Najvyššej kvality, odolné spínače kláves,
- Klobúčiky "Double injection" zaručujú doživotnú odolnosť proti stieraniu písmen.
- N-Key Rollover
- Podsvietenie s možnosťou nastavenia 25 režimov,

# **INŠTALÁCIA**

Pripojte zariadenie k USB portu vášho počítača, pri prvom pripojení je nutné počkať asi 15 sekúnd, kým sa úplne nainštalujú ovládače. Klávesnica obsahuje softvér, ktorý umožňuje nastavenie pokročilých funkcií, ak chcete tieto funkcie využiť je potrebné stiahnuť a nainštalovať softvér z našej webové stránky www.genesis-zone.com. Otvorte inštalačný priečinok a potom kliknite dvakrát na súbor setup.exe. Postupujte podľa pokynov inštalácie. Po úspešnom zakončení inštalácie sa na hlavnom paneli zobrazí ikona softvéru. Dvojitým kliknutím na ikonu sa otvorí interfejs nastavenia.

#### **ZMENA FARBY PODSVIETENIA**

Pre zmenu farby podsvietenia stlačte klávesy [FN + DEL].

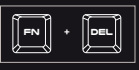

# **JAS PODSVIETENIA**

Úroveň jasu podsvietenia klávesnice zmeníte pomocou klávesov [FN + šípka hore / dole].

# **RÝCHLOSŤ EFEKTOV PODSVIETENIA**

Pre zmenu rýchlosti efektov podsvietenia stlačte klávesy [FN + šípka doľava/doprava]

# **OBSAH BALENIA**

- Mechanická klávesnica Thor 300 TKL RGB
- Stručný návod na obsluhu

# **BEZPEČNOSŤ VŠEOBECNÉ**

- Používajte podľa návodu.
- Neautorizované pokusy otvorenia zariadenia vedú ku strate záruky, alebo poškodeniu výrobku.
- Pád, alebo úder môže spôsobiť poškodenie a poškrabanie zariadenia, alebo inú závadu výrobku.
- Nepoužívajte zariadenie v horúcom, studenom, prašnom, alebo vlhkom prostredí.
- Nesprávne používanie tohto zariadenia je môže zničiť.
- Škáry a otvory v puzdre slúžia na chladenie a nemali by byt zakryté.
- Zablokovanie vetracích otvorov môže spôsobiť prehriatie zariadenia.

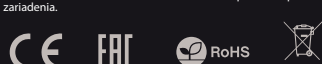

# **ZMENA FUNKCIE ŠÍPOK**

Stlačte klávesy [FN + W] pre prehodenie funkcie šípok z funkčnými klávesmi W, A, S, D.

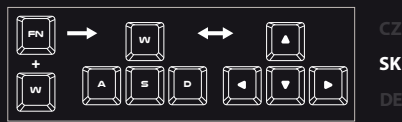

# **ŠTANDARDNÉ REŽIMY PODSVIETENIA**

Stlačte klávesy [FN + INS] pre zmenu medzi 20 štandardnými režimami podsvietenia.

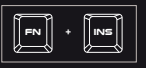

# **HERNÉ REŽIMY PODSVIETENIA**

Stlačte klávesy [FN + 1-5] pre zmenu medzi 5 hernými režimami podsvietenia.

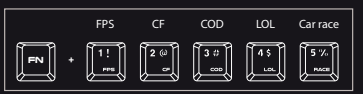

# **OBNOVENIE VÝROBNÝCH NASTAVENÍ**

Všetky uložené nastavenia možno ľahko obnoviť do výrobných nastavení pomocou [FN + ESC]. Ak chcete obnoviť predvolené nastavenia, podržte klávesy [FN + ESC] po dobu 5 sekúnd.

# **POŽIADAVKY**

- Počítač, alebo iné zariadenie s portom USB
- Windows® XP/Vista/7/8/10

# **ZÁRUČNÁ DOBA**

2 roky limitovaná záruka producenta

**RO**

- Bezpečný výrobok splňujúci požiadavky EÚ.
- Zariadenie je vyrobené v súlade s európskou normou RoHS.
- Použitie symbolu WEEE (škrtnutý kôš) znamená, že s týmto výrobkom nemožno nakladať ako s domácim odpadom. Správnou likvidáciou výrobku pomáhate predchádzať škodlivým následkom, ktoré môžu mať nebezpečný vplyv na ľudí a životné prostredie, z možnej prítomnosti nebezpečných látok, zmesí, alebo komponentov, ako aj nesprávne skladovanie a spracovanie takéhoto výrobku. Triedený zber odpadu pomáha recyklovať materiály a komponenty, z ktorých boli tieto zariadenia vyrobené. Podrobné informácie o recyklácii tohto výrobku Vám poskytne predajca, alebo miestne orgány štátnej správy.

 $\frac{\text{https://tm.by}}{\text{Myr}}$ Интернет-магазин

## **HAUPTMERKMALE**

- Flache mechanische Schalter
- "Double injection" Schlüsselkappen garantieren Lebensdauer Widerstand gegen Abreiben von Briefen
- N-Key Rollover
- · RGB-hintergrundbeleuchtung mit PRISMO-effekt

# **INSTALLATION**

Schließen Sie das Gerät an den USB-Port an. Beim ersten Anschluss warten Sie ca. 15 Sekunden ab, bis sich die Treiber vollständig installiert haben. Die Tastatur verfügt über eine Software, die die Einstellung der fortgeschrittenen Funktionen ermöglicht. Diese können von unserer Web-Seite: www.genesis-zone.com heruntergeladen werden. Ö nen Sie den Installationsordner und dann doppelklicken Sie die Ikone setup.exe. Folgen Sie den<br>Anweisungen um die Software zu installieren Wenn die Anweisungen, um die Software zu installieren. Wenn die Installation der Software erfolgreich abgeschlossen ist, erscheint auf der Taskleiste ein Symbol der Software. Doppelklicken Sie nun diese Ikone, damit die Schnittstelle mit den Einstellungen angezeigt wird.

### **WECHSEL DER FARBE HINTERGRUNDBELEUCHTUNG**

Um die Farbe der Hintergrundbeleuchtung zu wechseln, drücken Sie die Tasten [FN + DEL].

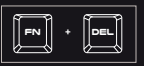

# **HELLIGKEIT DER HINTER-GRUNDBELEUCHTUNG**

Um die Helligkeit der Hintergrundbeleuchtung zu ändern, drücken Sie Fn- + Pfeiltaste oben/unten.

# **GESCHWINDIGKEIT DES BRENNENS**

Um die Geschwindigkeit der Hintergrundbeleuchtung zu ändern, drücken Sie die Tasten [FN + links / rechts].

**PAKET-INHALT**

- Thor 300 TKL RGB mechanische-Tastatur
- Schnellinstallationsanleitung
- USB-Anschluss ● Windows® XP/Vista/7/8/10
- 

# **SICHERHEITSINFORMATION ALLGEMEINE**

- Gebrauchsanweisung verwenden.
- Nicht autorisierte Reparaturen oder nehmen Sie das Gerät in Stücke machen die Garantie nichtig und kann das Produkt beschädigt werden.
- Vermeiden Sie, um mit einem harten Gegenstand getro en oder Reibung, sonst wird es führen zu Ober ächen oder andere Hardware-Schäden zu mahlen.
- Das Produkt in niedrige und hohe Temperaturen, darf nicht in starken Magnetfeldern und in der feuchten oder staubigen Atmosphäre.
- Lassen Sie nicht fallen, klopfen oder eine Erschütterung des Gerätes. Eine grobe Behandlung kann es zu brechen.

**RoHS** 

# **ÄNDERUNG DER FUNKTION DER PFEILTASTEN**

Drücken Sie die [Fn+W] Tasten, um die Funktion der Pfeiltasten mit den W, A, S, D Funktionstasten zu wechseln.

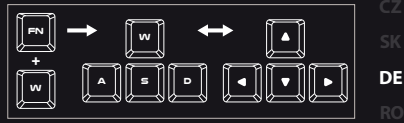

# **GRUNDBELEUCHTUNGSMODUS**

Drücken Sie die Tasten [FN+INS] Hintergrundbeleuchtung zwischen 20-Modus zu ändern.

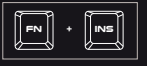

## **SPIELMODUS-HINTERGRUNDBELE-UCHTUNG**

Drücken Sie die Tasten [FN+1-5] Hintergrundbeleuchtung zwischen 5 Spielmodus zu ändern.

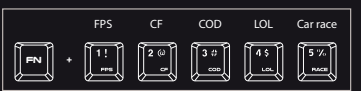

# **WERKSEINSTELLUNGEN WIEDERHERSTELLEN**

Alle gespeicherten Einstellungen können einfach mit den Tasten [FN + ESC] auf die Standardeinstellungen zurückgesetzt werden.

Um die Werkseinstellungen wiederherzustellen, halten Sie die Tasten [FN + ESC] 5 Sekunden lang gedrückt.

# **ANFORDERUNGEN**

# PC oder PC-kompatibles Gerät mit einem

# **GARANTIE**

- 2 Jahre begrenzte Hersteller
- 
- Diese Produkt ist auf Übereinstimmung mit den Anforderungen
- einer EU-Richtlinie.
- Diese Produkt wird in Übereinstimmung mit der RoHS Direktive ٠ hergestellt.

Das Symbol der durchgestrichenen Mülltonne bedeutet, dass dieses Produkt nicht mit dem unsortierten Hausmüll entsorgt werden darf. Die ordnungsgemäße Behandlung von Elektro und Elektronik-Altgaräten trägt dazu bei, dass die für Mensch und Umwelt gefährliche Substanzen, sowie durch nicht ordnungsgemäße Lagerung und Weiterverarbeitung der Altgeräte entstehen, vermieden werden. Selektive Sammlung beiträgt dazu, das die Materialien und Komponenten, aus denen das Gerät hergestellt wurde, recycelt werden können. . Die separate Sammlung und Verwertung alter Elektrogeräte verhindert, dass darin enthaltene Stoe die Gesundheit des Menschen und die Umwelt gefährden.

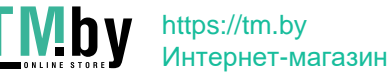

FAI

# **INFORMATI**

- Contacte de calitate inalta, foarte abile,
- · Taste cu mulaj special "double injection" ce previne stergerea caracterelor in timp si asigura durabilitate maxima in timp
- N-Key Rollover
- Iluminare RGB cu capacitate de a seta 25 de moduri diferite

# **INSTALARE**

Conectati dispozitivul la portul USB al computerului; este necesar sa asteptati aproximativ 15 secunde la prima conectare pana cand driverele sunt instalate complet. Tastatura include software care va permite sa ii configurati functiile avansate. Daca doriti sa utilizati aceste caracteristici, trebuie sa descarcati si sa instalati software-ul de pe site-ul nostru www.genesis-zone.com. Deschideti folderul de instalare si apoi faceti dublu clic pe fisierul setup.exe. Urmati instructiunile de instalare. Dupa o instalare reusita, pictograma aplicatiei va fi afisata in bara de sistem. Faceti dublu clic pe pictograma pentru a deschide interfata aplicatiei.

# **MODIFICAREA CULORII ILUMINARII**

Apasati tastele [FN + DEL] pentru a schimba culoarea iluminarii

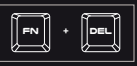

## **LUMINOZITATEA ILUMINARII**

Pentru a schimba nivelul luminozitatii iluminarii, apasati tastele [FN + sageata Sus / Jos].

# **VITEZA EFECTELOR DE ILUMINARE**

Pentru a schimba viteza efectelor de iluminare, apasati tastele [FN + sageata Stanga / Dreapta].

# **CONTINUT PACHET**

- Tastatura mecanica iluminata Thor 300 TKL RGB
- Ghid de instalare rapida
- port USB liber
- Windows® XP/Vista/7/8/10

# **SIGURANTA IN UTILIZARE GENERALE**

- Pastrati echipamentul uscat. Precipitatiile, umiditatea si toate tipurile de lichide sau condensul pot contine minerale ce corodeaza circuitele electronice.
- Nu folositi si nu depozitati echipamentul in zone prafuite sau murdare. Nu depozitati echipamentul in conditii de temperaturi inalte (acestea il pot deteriora).
- Nu depozitati echipamentul in conditii de temperaturi scazute (cand acesta revine la temperatura normala, in interiorul lui se poate forma condens care poate duce la deteriorarea echipamentului).
- Nu scapati, loviti sau scuturati echipamenul (utilizarea brutala poate duce la spargerea sa).

 $\mathbb{Z}$  RoHS

# **SCHIMBAREA FUNCTIILOR**

# **PENTRU TASTELE SAGETI**

Apasati [FN + W] pentru a comuta functiile intre tastele sageti si tastele W, A, S, D.

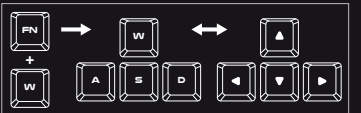

# **MODURI DE ILUMINARE STANDARD**

Apasati tastele [FN+INS] pentru a selecta unul dintre cele 20 moduri de iluminare standard.

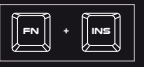

## **MODURI DE ILUMINARE PENTRU JOCURI**

Apasati tastele [FN + 1-5] pentru a selecta unul dintre cele 5 moduri de iluminare pentru jocuri.

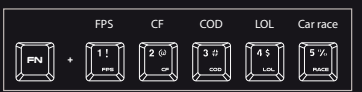

# **REVENIREA LA SETARILE DIN FABRICA**

Toate setarile salvate pot fi usor restaurate la setarile implicite cu ajutorul<br>tastelor [FN + ESC]. Pentru a reveni la setarile din fabrica, apasati tastele [FN + ESC] timp de 5 secunde.

# **GARANTIE**

2 ani cu raspundere limitata

- Produsul este unul sigur, conform cu cerintele UE.
- Acest produs este fabricat in concordanta cu standardul european RoHS.

Utilizarea simbolului WEEE (pubela taiata cu un X) indica faptul ca acest produs nu este deseu menajer. Cand reciclati deseurile in mod corespunzator protejati mediul inconjurator. Colectarea separata a echipamentului folosit ajuta la eliminarea efectelor daunatoare pentru sanatatea umana, cauzate de depozitarea si prelucrarea necorespunzatoare a acestor echipamente. Colectarea separata ajuta de asemenea, la recuperarea materialelor si componentelor scoase din uz pentru productia dispozitivului in cauza. Pentru informatii detaliate privind reciclarea acestui produs va rugam sa contactati vanzatorul sau autoritatile locale.

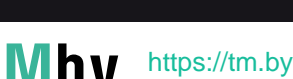

Интернет-магазин

**CERINTE DE SISTEM** PC sau echipament compatibil PC cu un

**RO**

## **ОСОБЕННОСТИ**

- Высококачественные долговечные переключатели клавищ
- Клавиши "Double injection" гарантируют стойкость к истиранию символов
- N-Kev Rollover
- Подсветка RGB с возможностью настройки 25 различных режимов

# **УСТАНОВКА**

Подключите устройство к порту USB, в случае первого подключения, следует подождать около 15 секунд, пока система установит программное обеспечение. Клавиатура имеет программное обеспечение, позволяющие использовать дополнительные функции. ПО следует скачать с нашей интернет-страницы www.genesis-zone.com. Откройте установочную папку и дважды нажмите на иконку setup.exe. Следуйте требованиям программы установки, чтобы установить программное обеспечение. Когла установка успешно закончится, на панели задач появится иконка программного обеспечения. Дважды нажмите на иконку, чтобы отобразить интерфейс с настройками.

# СМЕНА ЦВЕТА ПОДСВЕТКИ

Чтобы сменить цвет полсветки, нажмите клавищи  $IFN + DFI$ 

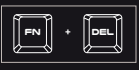

# ЯРКОСТЬ ПОДСВЕТКИ

Чтобы изменить яркость подсветки, нажмите клавиши [FN + стрелка вверх / вниз].

# СКОРОСТЬ ПОДСВЕТКИ

Чтобы изменить скорость подсветки, нажмите клавиши [FN + стрелка влево/вправо].

## **КОМПЛЕКТАЦИЯ**

- Knasuarypa Thor 300 TKI RGB
- Краткое руководство

# ИЗМЕНЕНИЕ ФУНКЦИЙ СТРЕЛОК

Нажмите клавиши IFN + Wl. чтобы заменить функции СТВЕЛОК С КЛАВИЩАМИ W A S D

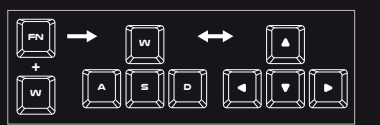

# СТАНДАРТНЫЕ РЕЖИМЫ ПОДСВЕТКИ

Нажмите клавиши [FN+INS] ,чтобы выбрать один из 20 стандартных режимов подсветки.

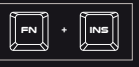

# ИГРОВЫЕ РЕЖИМЫ ПОДСВЕТКИ

Нажмите клавиши [FN + 1-5], чтобы выбрать один из 5 игровых **ПРЖИМОВ ПОЛСВЕТКИ.** 

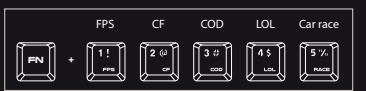

# ВОЗВРАТ К ЗАВОДСКИМ **НАСТРОЙКАМ**

Все сохраненные настройки можно легко сбросить до заводских с помощью клавиш [FN + ESC].

Чтобы вернуться к заводским настройкам, удерживайте клавиши [FN + ESCI в течении 5 секунд.

# СИСТЕМНЫЕ ТРЕБОВАНИЯ

#### • ПК или устройство с портом USB

• Операционная система Windows® XP/Vista/7/8/10

# **ГАРАНТИЯ**

• 2 года гарантии от Производителя

RU

- **БЕЗОПАСНОСТЬ**
- Используйте устройство только по назначению
- Неавторизированные попытки разборки устройства могут привести к аннулированию гарантии, а так же повреждению продукта.
- Выпадение или удар может привести к поломке, царапинам,
- Не используйте продукт в горячей, холодной, запылённой или влажной среде.
- Разъёмы и отверстия в корпусе устройства предназначены для вентиляции и не должны быть закрыты. Блокировка вентиляционных отверстий может привести к перегреву VCTDOÃCTRA

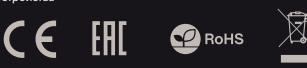

# ОБШАЯ ИНФОРМАЦИЯ

- Продукт безопасен, соответствует требованиям ЕС и ТС.
- Продукт изготовлен согласно европейской норме RoHs.
- Использование символа WEEE (перечёркнутый мусорный бак) обозначает то, что продукт не может рассматриваться в качестве бытовых отходов.
- Для получения более подробной информации относительно переработки продукта, обратитесь в розничный пункт продажи, в котором вы купили данный продукт или же свяжитесь с локальным органом власти.

https://tm.by Интернет-магазин

### ХАРАКТЕРИСИТКИ

- Висококачествени и изключително здрави суичове
- $\bullet$  Double injection" на клавишите осигурява доживотна гаранция срещу изтриване на буквите
- N-Key Rollover
- RGB подсветка с възможност за настройка на 20 различни режима

#### ИНСТАЛАЦИЯ

Свържете устройството си към USB порта на вашия компютър. Необходимо е да изчакате около 15 секунди за първата връзка до пълното инсталиране на драйверите. Клавиатурата включва софтуер, който ви позволява да настроите разширени функции. Aко искате искате да използвате тези функции, трябва да изтеглите и инсталирате софтуерът от нашия уебсайт www.genesis-zone.com. Отворете инсталационната папка и след това щракнете двa пъти върху setup.exe. файла. Следвайте инструкциите за инсталиране. След успешна инсталация, иконата на софтуера се появява на основния панел на дъното. Щракването два пъти върху иконата отваря прозореца интерфейс за настройки.

# ПРОМЕНЕТЕ ЦВЯТА НА ВЪЗДЕЙСТВИЯТА

Натиснете клавишите [FN + DEL], за да промените цвета на подсветката.

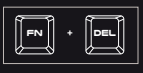

# ЯРКОСТ НА ПОДСВЕТКАТА

За да промените нивото на яркост на подсветката, натиснете клавишите Fn + стрелка нагоре / надолу

# СКОРОСТ НА ВЪЗДЕЙСТВИТЕЛНИТЕ ЕФЕКТИ

За да промените скоростта на подсветката, натиснете клавиши FN стрелка наляво / надясно

# СЪДЪРЖАНИЕ НА КУТИЯТА

- Thor 300 TKL RGB механична клавиатура
- Кратка инструкция за инсталация
- ИЗИСКВАНИЯ PC или устройство съвместимо с USB порт
- 
- Windows® XP/Vista/7/8/10

# Използвайте по предназначение.

- Неоторизираните опити за разглобяване на устройството ще
- анулира гаранцията и може да повредят продукта
- Избягвайте удари или триене с твърд предмет, в противен
- случай това ще доведе до нараняване на повърхността или
- други повреди на хардуера.
- Не използвайте продукта при ниска или висока температура, при силни
- магнитни полета, прашна или влажна среда.
- Не изпускайте, не удряйте и не клатете устройството.
- При грубо боравене то може да се счупи.
- Слотовете и отворите в случая са предназначени
- за вентилация и не трябва да бъдат възпрепятствани. Блокирането на вентилационните
- отвори може да доведе до прегряване на устройство.

# ПРОМЯНА ФУНКЦИИТЕ НА СТРЕЛКИТЕ

Натиснете клавиши Fn + W, за да смените финкцията на стрелката с клавиши W, A, S, D.

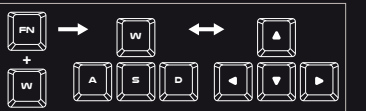

# СМЯНА НА ЦВЕТОВЕТЕ НА ПОДСВЕТКАТА

Apăsați tastele [FN+INS] pentru a schimba între 20 moduri de iluminare standard.

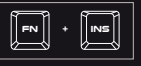

## ПРОМЯНА НА РЕЖИМА НА ПОДСВЕТКАТА

Натиснете клавишите Fn + 1-5, за да промените между 5 режима на подсветка на играта.

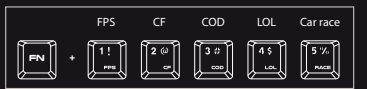

# НАПЪЛНИТЕЛНИ НАСТРОЙКИ НА ЗАВОДИТЕ

Всички запазени настройки могат лесно да бъдат възстановени до настройките по подразбиране чрез g клавишите [FN + ESC].

За да възстановите фабричните настройки, задръжте клавишите [FN + ESC] за 5 секунди.

# ГАРАНЦИЯ

2 г. гаранция от производителя

# ИНФОРМАЦИЯ ЗА БЕЗОПАСНОСТ ОБЩИ УСЛОВИЯ

- Безопасен продукт, съобразен с изискванията на ЕС
- Продуктът е произведен в съответствие със стандартите на Европейската RoHS
- Символът на WEEE (зачертана с кръст кофа за боклук), показва, че този продукт не е домашен отпадък.Защитете околната среда, като рециклирате опасни отпадъци подходящо. За да получите подробна информация за рециклиране на този продукт, моля, свържете се с вашия търговец или местна власт.

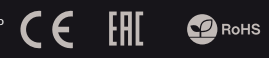

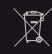

# https://tm.by Интернет-магазин

- - **RO**

**RUBG**

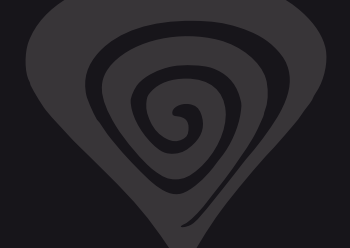

# **www.genesis-zone.com**

# **product & support information | please scan qrcode |**

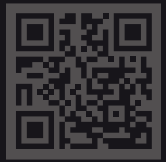

# **TMby** https://tm.by Интернет-магазин